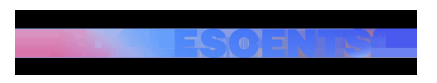

TENDÈNCIES | Redacció | Actualitzat el 20/06/2024 a les 16:00

## **Com tenir més emmagatzematge gratis a l'iPhone?**

Ets d'aquelles persones que sempre està fent fotografies? Probablement, si les fas amb el mòbil, t'hagis quedat sense espais d'emmagatzematge. Sempre tens l'opció de comprar espai a iCloud, però si no vols gastar-te diners hi ha un truc viral que et pot servir.

Apple ha fet millores significatives en la funcionalitat de les carpetes compartides a iCloud. Aquesta característica permet als usuaris convidar altres persones a accedir a carpetes específiques del seu iCloud Drive. T'estaràs preguntant per què és important això. Doncs bé, aquesta eina no només és important per compartir projectes, sinó que també pot ser una eina valuosa per gestionar l'espai al mòbil.

Pots **crear carpetes compartides on dirigir fotografies i així esborrar-ho de la galeria**. Les fotos quedaran allà guardades i no ocuparan espai. T'expliquem com fer-ho:

Crear carpetes compartides per tenir espai a l'iPhone

Per poder crear un àlbum compartit des del teu iPhone o iPad has de tenir activada aquesta possibilitat. Per això has d'anar a Configuració > el teu nom > iCloud i activar l'opció "Àlbums compartits". Un cop comprovis això, hauràs de seguir aquests passos:

 Obre l'app de Fotos.

 Ves a la pestanya "Àlbums".

 Prem el botó '+'.

 Selecciona "Nou àlbum compartit".

 Escull un nom per a aquest àlbum.

 Prem "Següent".

https://www.adolescents.cat/noticia/59499/tenir-mes-emmagatzematge-gratis-iphone

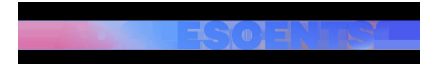

 Selecciona les persones amb les quals vols compartir l'àlbum. (Aquest pas és opcional si no vols compartir te'l pots saltar.)

 Prem "Crear".

Un cop has creat l'àlbum només queda afegir les fotografies o vídeos que desitgis a l'àlbum compartit:

 A la fototeca d'iCloud o a la biblioteca de fotografies, seleccionem les imatges o vídeos que volem afegir.

 A continuació, toquem el botó de compartir, representat per un quadrat amb una fletxa cap amunt.

 Selecciona l'opció d'Àlbums compartits i escull l'àlbum específic.

Després només cal que esborris les fotografies del mòbil (també de la carpeta de "paperera"). És molt important que esperis entre **24 i 48 hores per fer-ho**, ja que t'asseguraràs que tot s'ha compartit correctament.

Cal destacar que un cop ho creïs, ho tindràs disponible en tots els teus dispositius Apple.

Altres consells per tenir més espai a l'iPhone

**Revisió Regular:** Revisa i elimina arxius que ja no necessitis per mantenir l'espai net.

**Organització:** Mantén les carpetes ben organitzades per facilitar l'accés i evitar la duplicació d'arxius.

**Compatibilitat:** Assegura't que els teus col·laboradors també utilitzin dispositius compatibles per maximitzar els beneficis.

https://www.adolescents.cat/noticia/59499/tenir-mes-emmagatzematge-gratis-iphone

 $\mathcal{L}(\mathbb{C})$